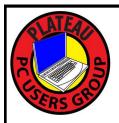

# PLATEAU PC USERS GROUP, INC GAZETTE

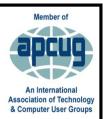

# **May 2023**

Published by the Plateau PC Users Group, Inc. 215 Highland Sq, Crossville TN 38558"PMB 11 www.PPCUGinc.com May 2023 "JOIN US FOR FUN AND LEARNING AT CROSSVILLE'S COMPUTER CLUB" Volume 29 Issue 5

This Month's General Meeting
Tuesday, May 9, 2023
will start at 3:00 P.M. @
FFG Christ Lutheran Church
Social Distancing is recommended.
Face Mask coverings are optional

May 9th Presentation @ 3:00 P.M. Common Tech Issues...

Karl Seidl and other members will host a round table session to share answers to current tech questions.

So put on your thinking caps and find out about questions you are having about your PC.

Now is your chance to join in with others about your issues

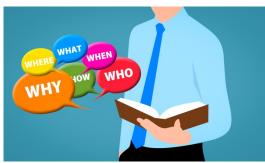

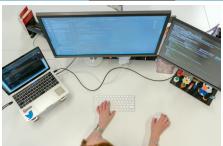

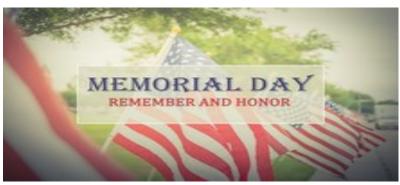

Monday, May 29, 2023

| <b>Inside This Issue</b>                                                                  |         |  |  |  |
|-------------------------------------------------------------------------------------------|---------|--|--|--|
| Club information and Phone numbers                                                        | Page 2  |  |  |  |
| Cool Tips Virus, Trojan, Worm                                                             | Page 3  |  |  |  |
| 6 Things to Use an Uninterruptible Power Supply                                           | Page 4  |  |  |  |
| How Long Do CD's and DVD's Last?                                                          | Page 7  |  |  |  |
| Don't Let Your Identity be Compromised                                                    | Page 9  |  |  |  |
| Don't Respond to Potential Scams                                                          | Page 11 |  |  |  |
| Suggested candidates slated for PPCUG Board Election for period July 2023 thru, June 2024 | Page 12 |  |  |  |
| How to Add Siri Suggestions Widget to iPad                                                | Page 13 |  |  |  |
| Windows Users "Update Outlook Immediately                                                 | Page 14 |  |  |  |
| PPCUG 2023 Application for Membership.                                                    | Page 15 |  |  |  |
| June 2023 Calendar.                                                                       | Page 16 |  |  |  |

<u>Please Note:</u> All Meetings will now be on the second Tuesday of each month. Starting at **3:00 P.M.** 

**Location:** Christ Lutheran Church

481 Snead Drive, Fairfield Glade TN

## Join the Club!

Anyone interested to attend the general meeting or any of the SIG meetings as a guest will be charged \$3.00 per person for any or all meetings in that month. Afterwards, you are encouraged to become a member of the Plateau PC Users Group. Our Club cannot exist without you, the members.

## Membership Dues

Our annual dues are now payable July 1<sup>st</sup>. of each year. Annual dues are \$24 per single person / \$30 per family. Persons/families joining during the fiscal year have dues payable as follows:

| Join In | <u>July -</u><br><u>Sept</u> | Oct -<br>Dec | <u>Jan -</u><br><u>Mar</u> | <u>Apr -</u><br><u>June</u> |  |
|---------|------------------------------|--------------|----------------------------|-----------------------------|--|
| Single  | <b>\$24</b>                  | \$18         | \$12                       | \$6                         |  |
| Family  | \$30                         | \$22         | \$15                       | \$7                         |  |

#### BOARD OF DIRECTORS DISCLAIMER

All members of the Plateau PC Users Group are willing to help one another in the area of advice and tutorial instruction over the phone. If you should require more involved services or instruction, we have a few members who are very knowledgeable in several areas. As a responsible

consumer, it is up to you to discuss, before retaining a member, any and ALL charges for repair services and time consuming tutorial activities.

It is not the desire of this Board of Directors to set fees for individuals for services rendered, nor the responsibility to intervene between members who enter into a contract among themselves.

The GAZETTE is published using the following: Microsoft Word, Microsoft Publisher, and Microsoft Windows. The Gazette is the monthly newsletter of the Plateau PC Users Group, Inc.

DISCLAIMER: No warranty, express or implied, is made by the PPCUG, the Gazette editorial staff or its contributing editors. This extends to all losses incidental or consequential from the use or non-use of any information in any issue of the Gazette.

All images used in the newsletter, website, blogs, class materials or handouts ("media") are obtained from a "free use" source, preferably images that have been released as "CCO Public Domain".

# 2022-2023 PPCUG, Inc. Board Members

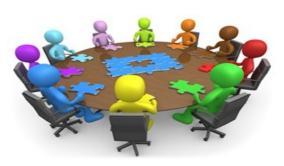

| President              | George Sengstock   | (224) 760-3948 |
|------------------------|--------------------|----------------|
| Vice-President/        | Charlie Merrick    | (931) 210-8013 |
| Treasurer              | Richard Del Frate  | (931) 456-2251 |
| Secretary              | Richard Del Frate  | (931) 456-2251 |
| Membership             | George Sengstock   | (224) 760-3948 |
| Publicity              | George Sengstock   | (224) 760-3948 |
| Gazette Editor         | Gordon Botting     | (931) 456-2184 |
| APCUG Rep              | George Sengstock   | (224) 760-3948 |
| Equipment<br>Custodian | Bob Willis         | (931) 456-6511 |
| Webmaster              | Alan Baker         | (931) 239-0877 |
|                        | Directors at Large |                |

| Alan Baker     | Gordon Botting    | Jim Buxton    |
|----------------|-------------------|---------------|
| Barbara Duncan | Richard Del Frate | Randy Knowles |
| Carl Nordeen   | Bob Willis        |               |

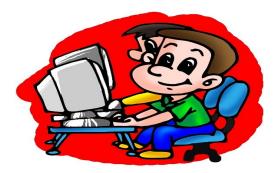

Printed by, Business Equipment Clinic 539 West Ave. Suite 101 Crossville TN 38557

# **Cool Tips**

# Virus, Trojan, Worm

You see these terms all the time when we talk about phone and computer malware, but what exactly is the difference between a Virus, Trojan, and Worm?

While they can all steal your information and damage your device, there are some differences.

<u>Virus</u> - Technically, a virus infects another file (attaches or inserts itself into it). They usually infect program files or MS Office documents. From there, it can replicate, do damage, etc. Unlike a worm, these do not function as a stand alone (except possibly to infect a given file).

<u>Worm</u> - This is almost identical to a "true virus", except that it lives on its own and generally doesn't infect other files (although it can replace them).

They get onto your device through a vulnerability in the network. Usually, these replicate themselves. Again, these are very close to a true virus, and can do the same kind of damage.

<u>Trojan</u> - This type of program doesn't copy itself but does do damage to your computer, tablet, or phone. These types of programs rely on people to pass them around and to run them. They do not transmit themselves. The idea is to make the program look like it's something harmless like a video or an app to trick you into running it.

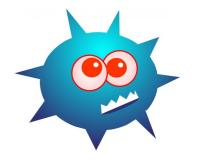

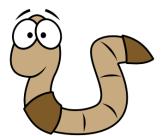

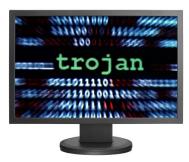

# \*\* Visit the PPCUG Website \*\*

At: www.PPCUGinc.com. Read all about our club activities and scheduled monthly meetings, also current and past issues of the Gazette Newsletter. Links also to the Meeting Handouts on past presentations. Send your comments and suggestions to the PPCUG Webmaster,

Alan Baker @ jackal33980@gmail.com (931) 239-0877

# 6 Things to Use an Uninterruptible Power Supply for Besides Your PC

You can keep more than just your computer on with a UPS unit.

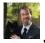

# JASON FITZPATRICK

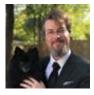

# @jasonfitzpatric | REVIEWED BY CHRIS HOFFMAN

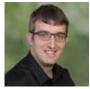

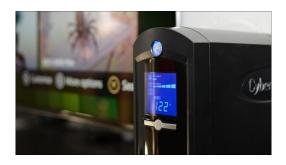

## How-To Geek

When most people think of an Uninterruptible Power Supply (UPS), they probably think about a cautious friend who has one to provide backup power to a desktop PC. But a UPS is useful for many more things than just protecting your computer.

#### **Table of Contents**

What's a UPS?

Beyond Your PC: Protect These Things with a UPS

Network Attached Storage (NAS)

Modems and Wi-Fi Routers

Security Cameras and Systems

Game Consoles and TVs

3D Printers, Laser Cutters, and Hobby Printers

Anything a Power Event Makes Inconvenient

#### What's a UPS?

If you're already familiar with UPS units, feel free to jump to the next section. But if you're curious about UPS units and why we're such big UPS advocates, let's crash course the topic.

(Continued on page 5)

(Continued from page 4)

A UPS is, as the name Uninterruptible Power Supply implies, a device that provides continuous power to any attached devices in the event of a power outage (as well as during power sags, brownouts, and other power problems). It's a bit more sophisticated under the hood, but it's really just like a surge protector mated to a large battery.

You can size the UPS based on your needs, and we even have a handy guide to help you calculate how big of a UPS unit you need, as well as some recommended UPS models.

## **Beyond Your PC: Protect These Things with a UPS**

Traditionally, people buy UPS units for their workstations. And they're great for that. In the event of a power situation, your computer and monitors will stay on even if the lights go out.

That gives you plenty of time to save your work and gracefully shut down your computer instead of the whole thing just flipping off the second the power goes out. But they're not just great for your PC, they're great for anything that would benefit from a little power smoothing and stability in the face of a power event. Here are some of the things worth protecting with a UPS.

# **Network Attached Storage (NAS)**

People get a UPS for their PC because they're worried (rightfully so!) about damage to their computer and data loss or corruption.

Given that the main function of a Network Attached Storage device is to serve as a repository for file backups and other data the NAS owner wants to preserve, it only makes sense to protect your NAS with a UPS unit, too.

Be sure to read the documentation for your NAS and set up a USB-cable tether to your UPS unit to ensure it can shut down gracefully in the event that the length of the power outage exceeds the runtime of the UPS. We have a section in this Synology NAS guide you can review if you have one of the many popular Synology models on the market. Otherwise, check the manufacturer's website for additional documentation and guidance.

#### **Modems and Wi-Fi Routers**

Maybe your only computer is a laptop, and you don't have a NAS for local file storage and fun self-hosted projects. In that case, you might be thinking there's no reason to have a UPS. So here's a reason to have a UPS that will resonate with you even if you're not a data hoarder with a 12-disk array to protect: keeping the internet on when the power is unstable.

If you put a UPS on the same shelf you have your internet modem and Wi-Fi router parked, then the (virtual) lights will stay on even if the actual lights go out. And, if you happen to have a UPS on your computer, too, any internet-based activities won't be disrupted. Over the years, I've worked or gamed right through a brownout because of such a setup.

Even in the worst-case scenario, a UPS for your modem and router can still help you stay online. If a power outage disrupts the internet, you can always use the router's UPS to keep your smartphone charged so you can access the internet through your phone. Even a modest UPS has enough capacity to charge a

(Continued on page 6)

(Continued from page 5)

smartphone multiple times over, so that's certainly worth factoring into your plan to keep internet access during a blackout.

# **Security Cameras and Systems**

A security system isn't very useful if it's offline or if repeated blackouts damage it. For security camera setups with cameras powered by batteries or over wire (such as Power over Ethernet or a wired run from a central location) that connect back to a base station or Network Video Recorder (NVR), a UPS will ensure they continue to run even when the power goes out.

Further, because an NVR is essentially a specialized computer with local data storage, keeping the power on helps protect the stored data from corruption.

The same goes for security systems. You might have a modern security system with wireless door and window tags, motion sensors, and so on, but all that information feeds back to a central hub somewhere. Putting that hub on a UPS ensures it stays on even if the power is out.

#### Game Consoles and TVs

Speaking of devices that are essentially sophisticated computers, let's not forget about game consoles. The days of game consoles being relatively simplistic devices that just read data off a cartridge or disc are long gone. Modern consoles are sophisticated machines with operating systems, internal drives, and so on.

Maybe you're not worried about your work laptop staying on during a power outage, but if you use your console for gaming, media streaming, and more, it's worth protecting it. You might not get hours worth of gaming out of a UPS, but you'll at least be able to keep your TV on during a power outage, get to the next save point, and shut down your console. And if you have a decent size UPS, like the CyberPower 1500VA model I have hooked up to the TV in the photo above, you'd be surprised at how long the run time is. If the power goes out the next time I'm playing, I'll have between 30-45 minutes of game time to hope the power outage is temporary.

#### 3D Printers, Laser Cutters, and Hobby Printers

If you're a hobbyist who plays around 3D printing, laser cutting, large-format photo printers, or cutting machines like the Cricut, you're all too familiar with the cost of materials and the frustration that comes from a botched print or run.

While a UPS won't help you avoid mishaps like a clogged extruder on your 3D printer or a miscalculation in the scaling of the bitmap you fed into your laser cutter, it will ensure that large 3D print you've so carefully planned doesn't end in a sad slump of molten filament because a power out disrupted your printer.

#### **Anything a Power Event Makes Inconvenient**

Our final category is fairly broad because there are so many possible entries. Obviously, there are big issues that you need a whole house generator or standby power system to avoid. Having a freezer full of expensive food thaw out is very inconvenient, but a UPS isn't going to keep a fridge or freezer running.

But if you have anything in your home that is a giant pain to deal with after brownouts or extended blackouts, you might consider getting a UPS unit to ensure it has smooth and stable power

What kind of things might fall into this category? Let's say you have an advanced fish tank setup, and whenever power is cut to the system, you need to turn things on in a certain order and prime the system. Or maybe you discovered how annoying it is that your cable box can take up to an hour to restart and fully populate the on-screen guide after a power disruption event. Or perhaps you've

In short, ask yourself which things in your home are annoying to deal with after the power comes back on and consider plugging them into a UPS so brief power disruptions don't send you running to flip switches, reset things, or otherwise deal with them.

# **How Long Do CDs and DVDs Last?**

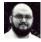

#### SYDNEY BUTLER

@gendowasright

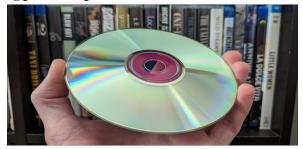

How-To Geek

CDs and DVDs last anything from two years to several hundred years, depending on factors like storage condition and disc quality.

Do you have a CD or DVD collection holding precious data or your impressive music and movie collection? The lifespan of CDs and DVDs can vary depending on a number of factors, but we'll explain what you need to know.

# The Lifespan of CDs and DVDs

In general, factory-pressed CDs and DVDs are expected to last many years if you store them under ideal conditions, but the exact lifespan can vary. Some studies have suggested that factory-pressed CDs and DVDs may last for up to 20 years or more under ideal conditions, while others have found that they may begin to degrade after just a few years.

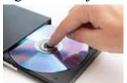

(Continued on page 8)

(Continued from page 7)

# **RELATED4 Reasons You Should Still Keep an Optical Drive Around**

For example, a study conducted by the National Institute of Standards and Technology (NIST) with the Library of Congress, found that the lifespan of CDs and DVDs can range from as little as two years to more than 30 years. What makes the difference is the discs' quality and storage conditions.

In contrast, CDs and DVDs burned at home may have a significantly shorter lifespan. This is because burning can often make lower-quality discs more susceptible to damage and degradation. That means you should store burned CDs and DVDs under ideal conditions and back them up regularly to ensure that the data they contain isn't lost.

For backup purposes, you may want to buy special archival-grade blank discs, which if handled correctly are rated for decades or even centuries.

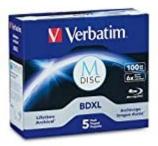

These archival grade disks will probably outlast you and your grandchildren

# Factors That Affect the Durability of CDs and DVDs

Some of the most important factors that can affect the lifespan of CDs and DVDs include:

- · Disc quality
- · Disc type
- · How you store the disc
- · How you handle the disc
- · The type of data stored on the disc
- The quality of the CD or DVD player you put the disc in

Maximizing as many of these factors as possible will increase the odds that your discs will last as long as possible.

#### How to Extend the Lifespan of CDs and DVDs

You can take several steps to extend the lifespan of CDs and DVDs and ensure that the data they contain remains accessible for as long as possible. Some tips for increasing the longevity of CDs and DVDs include:

• Store CDs and DVDs in a cool, dry place away from direct sunlight and other sources of heat and moisture. Exposure to high temperatures and humidity can cause CDs and DVDs to warp or be damaged, reducing their lifespan.

(Continued on page 9)

(Continued from page 8)

- · Handle CDs and DVDs carefully to avoid scratches and other physical damage. Avoid touching the disc's surface, and use a soft cloth to clean any dirt or fingerprints on the disc.
- · Avoid leaving CDs and DVDs in a car or other hot, humid environments. The heat and moisture in a car can also cause CDs and DVDs to warp or become damaged.
- · Use high-quality CD and DVD players that are less likely to cause scratches or other physical damage.
- · Back up the data on CDs and DVDs regularly. This will ensure you have a copy of the data in case the disc becomes damaged or lost.

With all of that in mind, you should also consider using alternative storage methods for essential data. CDs and DVDs may not be the most reliable data storage method in the long term. Consider using other storage methods, such as hard drives or cloud-based services, for valuable data you want to protect. Using multiple forms of media is always better than putting all your eggs in one basket.

# **Don't Let Your Identity be Compromised!**

By Jeff Wilkinson, President Sun City Summerlin Computer Club https://www.scscc.club

president.scscc (at) gmail.com

Where did you grow up: STOP
Favorite color: GIVING
First pet's name: PEOPLE
Street you grew up on: YOUR
Favorite Childs Name: PERSONAL
Favorite sports team: INFO
High school mascot: TO
Favorite food: GUESS
What was your first car: YOUR

Moms name before she married: PASSWORD

First job: AND

Favorite band: SECURITY
Favorite food: QUESTIONS

We should all be cautious answering those seemingly innocuous questions posted on social media sites such as "What Year Did You Graduate High School," or "What City were you Born in," "Can you remember your childhood phone number?" or "Who was your first-grade teacher?" and on and on. These interesting questions appear harmless and appealing as you develop friendships and reminisce with old and new friends on social media, but beware! Many of these answers can be used to answer or reveal security question answers you chose when you set up accounts at your bank, utility company, etc.

For example, when you forget your password, as happens all too often, you will be asked to answer security questions from when you initially set up your account, in most cases some time ago! In addition, an-

(Continued on page 10)

(Continued from page 9)

swers to these types of questions posted on social media or quizzes can be used to build a profile on you with the information needed to open a new account!

Keeping your identity secure on social media is essential to your financial and personal safety. Unfortunately, identity theft is evolving, with thieves using the latest technology to move from credit card counterfeiting to checking and savings account takeover. A May 2020 study by Javelin Strategy and Research found account takeovers — identity theft where a criminal gains unauthorized access to an online account belonging to somebody else — are trending at the high loss rate, up a staggering 72 percent over the prior year.

Remember that when you first create a social media account, you provide personal information such as name, age, email address, etc. And I venture to guess that most of us have never read the small print terms of service provided by the host. As you traverse the various pages, forums, postings, etc., data mining creates a profile of your behavior, likes, and dislikes. This information is often monetized by the host sites you visit, meaning sold to third parties. Facebook collects data from all devices you have installed their app on. The language used and time zone can include your device location, data provider, or internet service provider. Data on sites you like or visit via a link on Facebook is also collected.

What can the consumer do to protect themselves?

- · Keep your software up to date
- · Log out of social media sites when finished, particularly when in a public location or using a public computer
- · Use two-factor authentication wherever possible.
- · Used strong passwords keep track of them with a password manager
- · Use a screen lock on portable devices
- · Don't conduct business or share critical information on public Wi-Fi
- Put a credit freeze on your accounts with credit bureaus. Equifax, Experian, Innovis, TransUnion
- · Protect your social security number only give it out when absolutely necessary
- Be aware of billing cycles if financial information is late or doesn't come, follow up
- Be cautious of participating in viral memes such as "name your most memorable concert."
- · Set strict privacy settings on Facebook, Twitter, Pinterest, Instagram, and LinkedIn

If you are a victim of identity theft, report it to the FTC online and create an account to create a report and generate a recovery plan. You will gain access to recovery plan updates and prefilled form letters to send to creditors. You should also report medical identity theft to Medicare's fraud office and tax identity theft to the IRS.

It should be clear that you want to avoid this, so a little awareness and preventative steps can help prevent potentially serious problems.

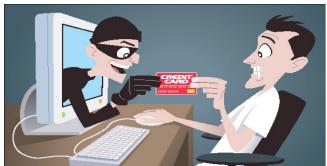

# **Don't Respond to Potential Scams**

By Dan Douglas, President, Space Coast PCUG, FL April 2021 issue, *The SCPCUG Journal* www.scpcug.org datadan (at) msn.com

# PLEASE PRINT THIS OUT AND PASTE IT NEAR YOUR PC AND READ IT BEFORE RESPONDING TO ANY POTENTIAL SCAMS.

Unfortunately, I have seen a dramatic increase in people seeking help after being scammed on their computers. Unfortunately, this includes some of our SCPCUG members. So, this month, I would like to share some precautions you can take to minimize your exposure to getting scammed on your computer.

Let's look at the most common ways of enticing people to fall for these schemes:

## 1) Phone Calls -

Receiving or placing a phone call, supposedly from or to some recognizable, well-known/trusted organization, such as Microsoft, Dell, Amazon, HP, etc.

Prevention and best practices to avoid falling victim:

If you want to contact an organization, go to their official website and click on the contact us link. Do not search for contact info.

Scammers pay to be listed first on common searches and will act as if you are calling the real company. I've seen this many times with people trying to call HP for printer issues or supplies. They do a web search and call the first number that comes up, and the person convinces the caller that their printer may need an update, and if they give them remote access, they can check it out, and then it is game over.

It is extremely unlikely you would ever receive a phone call regarding your PC or any activities you perform.

My advice is to immediately hang up on anyone claiming to be calling from one of these organizations.

# 2) PC Messages -

Receiving a screen message on your PC that informs you - take your choice - you have been hacked, you are in danger of losing your banking passwords, your PC has been used for illegal acts and will be reported to the FBI, your IP address has been traced, etc. The message usually states to not turn off your PC and to call some number immediately.

These are commonly delivered through your browser (Edge, Chrome, Firefox, etc.) but can be cleverly designed to hide where it originated from or look exactly like common company messages by using their logos and copies sections from their actual web pages.

(Continued on page 12)

(Continued from page 11)

Prevention and best practices to avoid falling victim:

Ignore the message – do not be scared or worried. Instead, immediately force your computer to shut down completely (NOT sleep) – pull the plug if you need to. The scammer will usually disable many of the common ways to close the program/browser normally, such as preventing you from clicking on the close X in the top right-hand corner, so forcing the power off may be the only way. Usually, the scam will not permanently infect, corrupt, or access any of your information if you shut it off immediately.

Download the free version of Malwarebytes from www.malwarebytes.org if you want to be sure all traces are removed. If you let the scammer have remote access to your PC, you may need to change your accounts (credit cards and financial) and their passwords to be safe.

3) Email –

Opening an attachment or clicking on a link embedded within an email can launch any one of many forms of 'attacks.'

Prevention and best practices to avoid falling victim:

The first thing that I always do when I get an email that may be suspicious is to check the sender's email address.

Your email program may always show this address, or you may need to hold the mouse over the name to see the actual email address that was used to send the email. Anything that doesn't look normal, such as a domain name that is not the same as the company name, or a sender ID that looks made up, such as dsae12345@ myname.com,

I would delete/flag that email as junk and report it as a phishing email. Phishing is where the scammer tries to get you to log on to a website that looks like a legitimate one but really captures your login information – common ones are banks, PayPal, and Amazon.

Never open an attachment without checking the sender's email address first.

Malwarebytes is a good program that may be able to block many scam programs before they are active if you are using the premium version.

Important Message
PPCUG Board Election 2023/2024
Vote for PPCUG Officers Election in June 2023

Suggested candidates slated for PPCUG Board include: (For the period July 2023 through June 2024)

President George Sengstock

Vice President: Charlie Merrick

Treasurer: Richard Del Frat

Secretary: Richard Del Frat

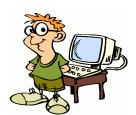

# How to Add the Siri Suggestions Widget to iPad Home Screen (iPadOS 16)

## Supercharge your iPad Home screen with the Siri Suggestions widget.

By adding Siri Suggestions to your iPad Home screen, you can get easy access to apps you frequently use. This widget can also give you insight into which apps you're spending your time on based on what Siri suggests. We'll show you how to add the Suggestions widget to your iPad Home screen.

# Why You'll Love This Tip

- See an up-to-date collection of your most-used apps on your Home screen instead of navigating Home screen pages to find apps every time you need them.
- You don't have to worry about rearranging the apps if your favorite apps change—Siri Suggestions will do it for you based on your activity.

## How to Add the Siri Suggestions Widget to Your iPad Home Screen

What are Siri Suggestions? Siri Suggestions is a widget you can add to your Home Screen that will show you a slate of your commonly used apps based on the time of day, so you don't have to go searching through your App Library to find them. When you add Siri Suggestions to your Home screen, you can quickly get to the apps you use most frequently. To learn more about iPad widgets, check out our Tip of the Day newsletter.

- 1. Long press anywhere on your iPad Home screen until the apps start wiggling.
- 2. 2. Tap the + icon in the top-left corner of your screen.

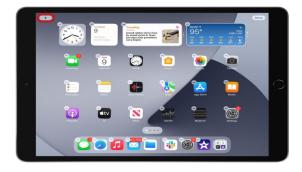

- 3. Scroll through the list on the left-hand side of the window.
- 4. Tap Siri Suggestions.

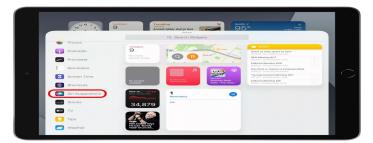

5. Enjoying Your Tip of the Day?

(Continued on page 14)

(Continued from page 13)

- 6. If you'd like to learn more about iPhone Life's premium paid subscription, click here
- 7. App Suggestions is on the first page. Tap **Add Widget** to add Siri Suggestions to your Home screen.

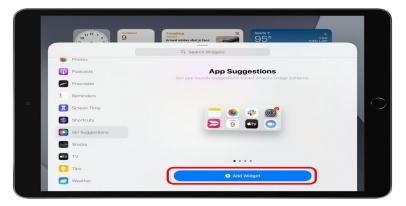

The widget will add itself to your iPad Home screen, and you can rearrange its placement just like any other app.

# **Windows Users Need to Update Outlook Immediately**

Update now to patch a critical vulnerability.

#### ANDREW HEINZMAN

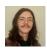

@andrew\_andrew

Review Geek

Hackers are actively exploiting a critical escalation of privilege (EoP) vulnerability in Outlook, according to Microsoft. If you use Outlook on Windows, you need to update the email client today. Large organizations must consult Microsoft's instructions to quickly mitigate this threat.

This zero-day vulnerability (CVE-2023-23397) is rated at 9.8 out of 10 on the CVSS scale, meaning that it's both dangerous and easy to exploit. Details are a bit slim, but Microsoft explains that a specially-crafted email automatically triggers the exploit when it's received by Outlook, without any interaction from the victim.

The exploit allows a hacker to access the victim's Net-NTLMv2 hash. From there, the hacker can gain access to the victim's network for further attacks or observation. A "Russia-based threat actor" has already utilized this exploit to target "organizations in government, transportation, energy, and military sectors in Europe." (Notably, the vulnerability was first recognized and reported by Ukraine's CERT security response team.)

A patch for this vulnerability is available in the latest Outlook update. I suggest that you manually update Outlook immediately on all Windows PCs in your home. To update Outlook, simply press the "File" tab, select "Microsoft Account" from the pop-out menu, click "Update Options," and choose "Update Now."

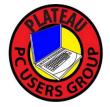

# Plateau PC Users Group, Inc.

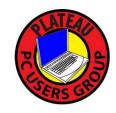

# **Application for Membership for 2023**

----- New Member ----- Renewing Member

Return this application with a check for annual dues payable to "PLATEAU PC USERS GROUP" Return to the club Treasurer during our meeting or mail to "PPCUG Treasurer. 215 Highland Sq, Crossville TN 38555 PMB 11"

# Our annual dues are now payable July 1st. of each fiscal year.

Persons// families joining during the fiscal year have dues payable as follows:

| <u>Join In</u> | <u>July - Sept</u> | Oct - Dec       | <u>Jan - Mar</u> | Apr - June            |               |  |
|----------------|--------------------|-----------------|------------------|-----------------------|---------------|--|
| Single         | <b>\$24</b>        | \$18            | \$12             | \$6                   |               |  |
| Family         | \$30               | \$22            | \$15             | \$7                   |               |  |
| Date:          | Amoi               | ınt Paid: \$    | by Ca            | sh, or Check (#       | )             |  |
| Last Name      |                    | First Name      |                  | ily Member (if famil  | y membership) |  |
| Address:       |                    |                 |                  |                       |               |  |
| City           |                    | State           | Zip (            | ()<br>Code Phone Nu   | mber          |  |
| E-Mail addres  | ss:                | Please Print    |                  |                       |               |  |
| I have belong  | ed to a Compu      | ter Club before | e: Yes           | No                    |               |  |
| I have used Po | C's since (year    | ):              |                  |                       |               |  |
| I have knowle  | edge in the follo  | owing areas tha | at I would be v  | villing to share with | club members: |  |
|                |                    |                 |                  |                       |               |  |
|                |                    |                 |                  |                       |               |  |
| -              |                    |                 |                  |                       |               |  |

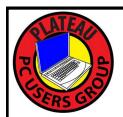

# June 2023

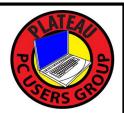

| <u>Sun</u>             | Mon | <u>Tue</u>                                                      | Wed                                         | <u>Thu</u> | <u>Fri</u> | Sat |
|------------------------|-----|-----------------------------------------------------------------|---------------------------------------------|------------|------------|-----|
|                        |     |                                                                 |                                             | 1          | 2          | 3   |
| 4                      | 5   | 6                                                               | 7 10:00 A.M.<br>PPCUG<br>Board Meet-<br>ing | 8          | 9          | 10  |
| 11                     | 12  | 13 3:00 P.M. General Mtg. Presentation. Followed by Q&A Session | 14                                          | 15         | 16         | 17  |
| 18  happy father's day | 19  | 20                                                              | 21                                          | 22         | 23         | 24  |
| 25                     | 26  | 27                                                              | 28                                          | 29         | 30         |     |